# "Полезности" Excel

## СУММЕСЛИ

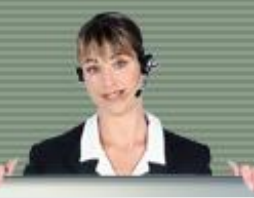

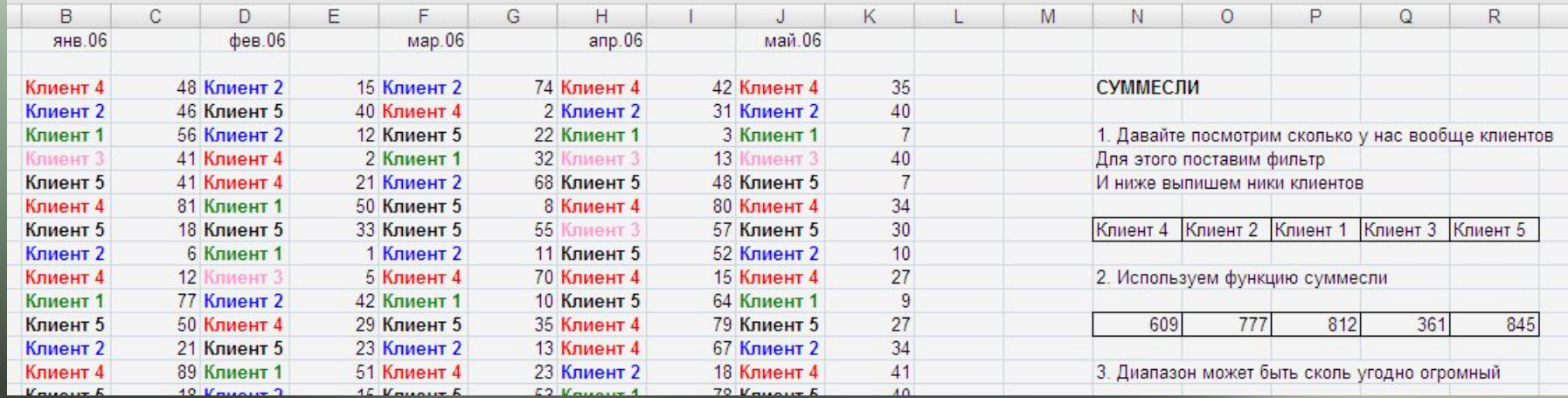

## СУММЕСЛИ

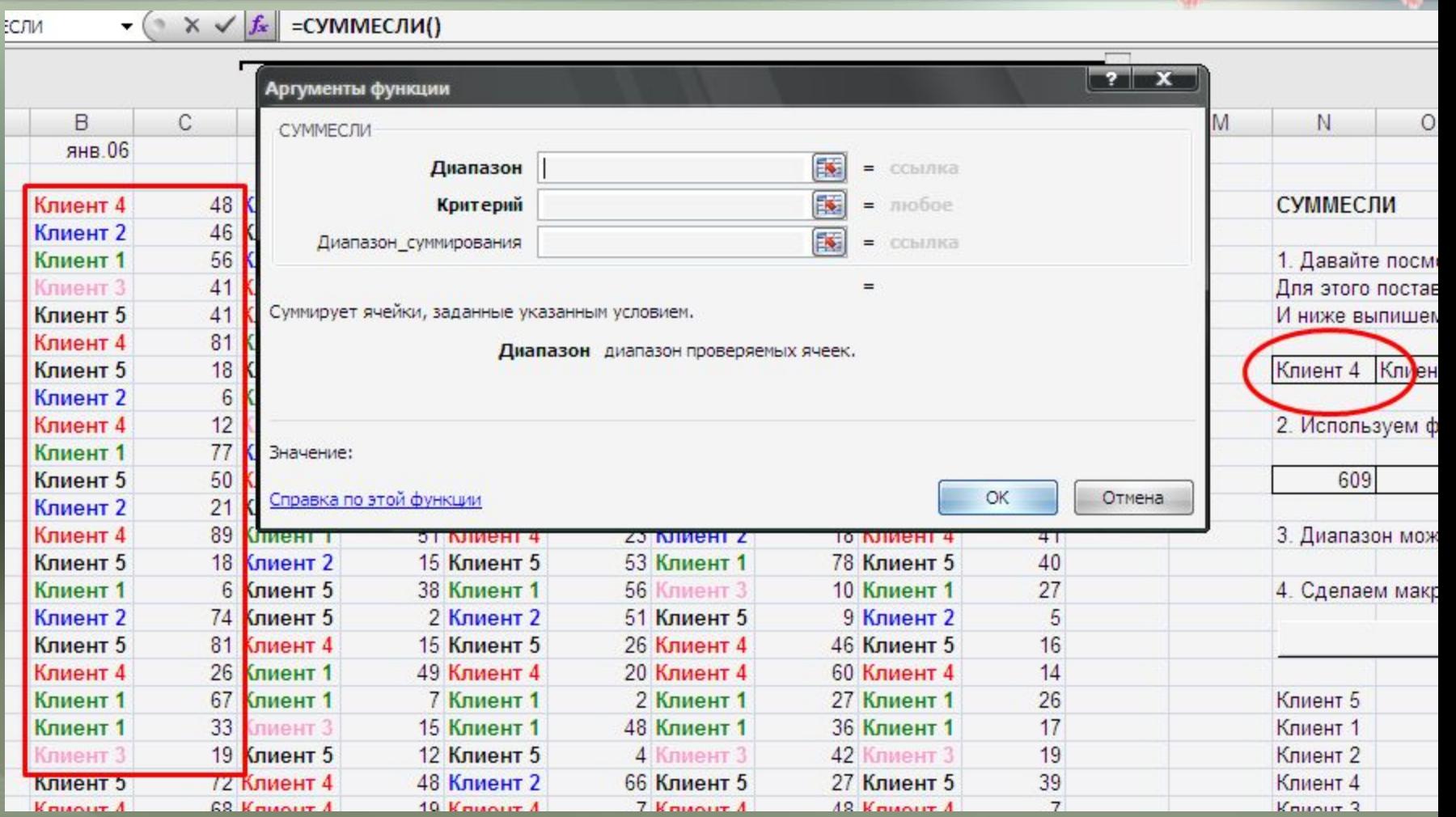

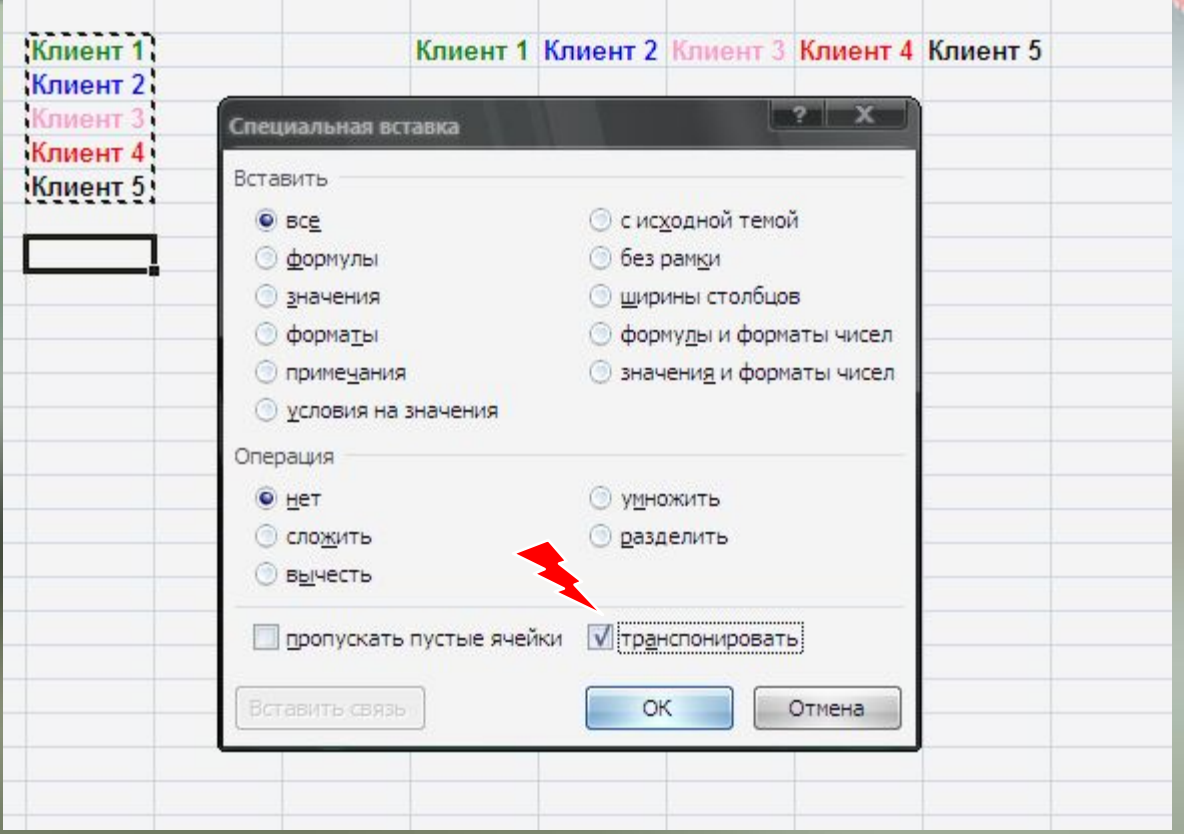

### $F4$ и Ctrl+D (Ctl+R)

Разметка страницы

в евро

 $\mathsf B$ 

 $\left[\begin{array}{c|c}\n\end{array}\right]$   $\times$   $\times$   $f_x$  = B7\*SC\$2

ka.

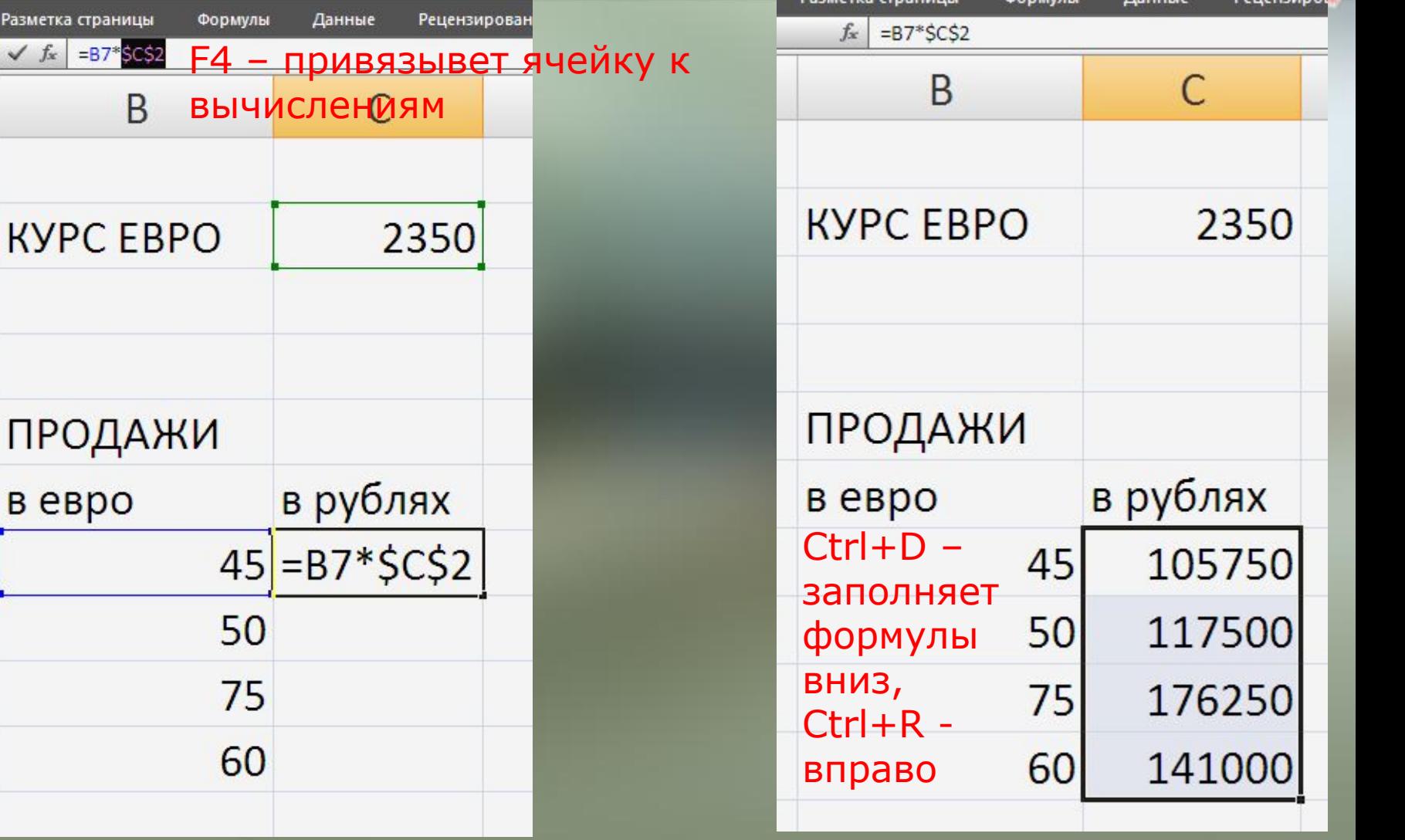

## Элементы управления

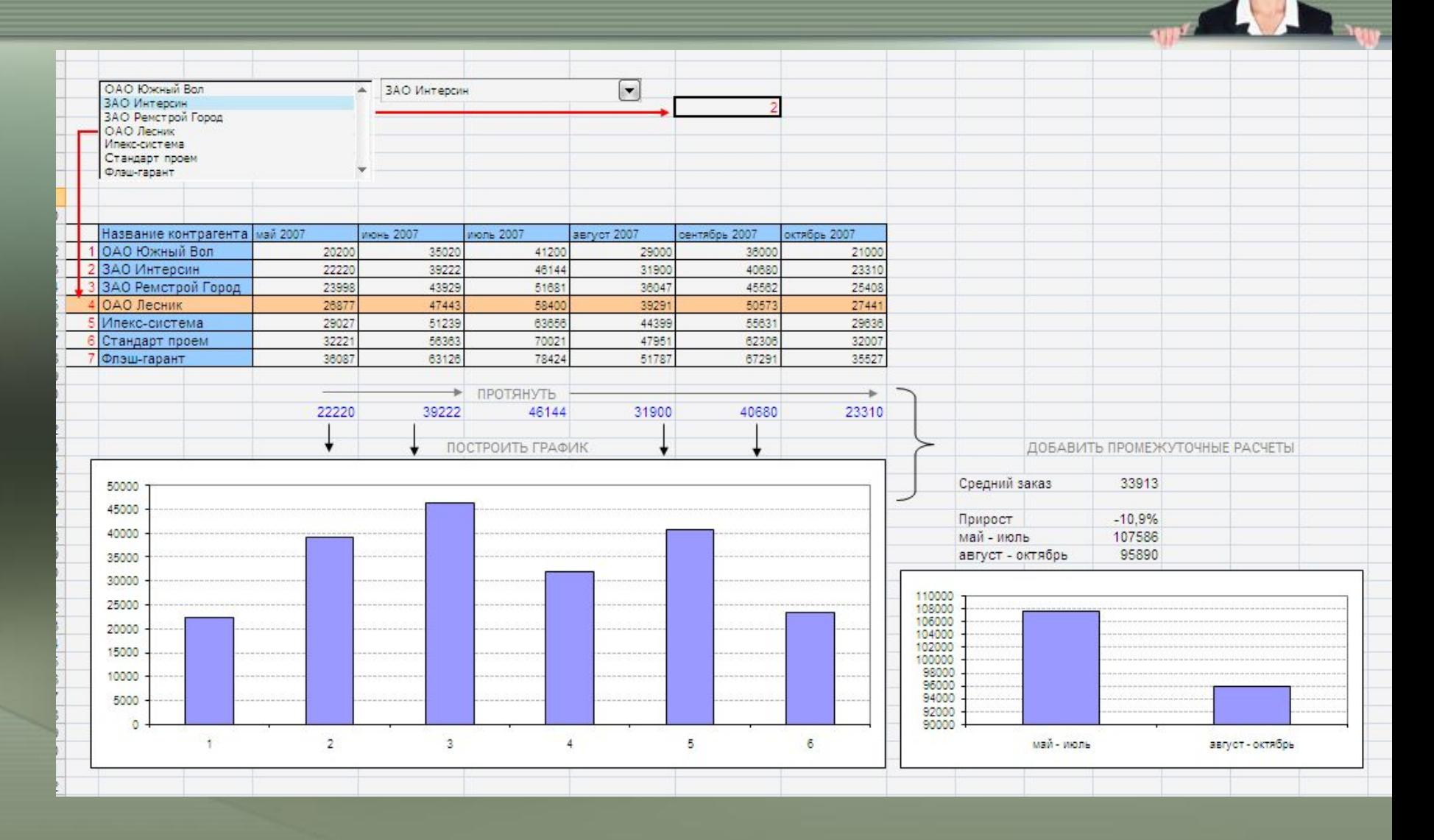

# ИНДЕКС

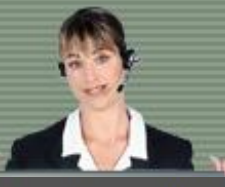

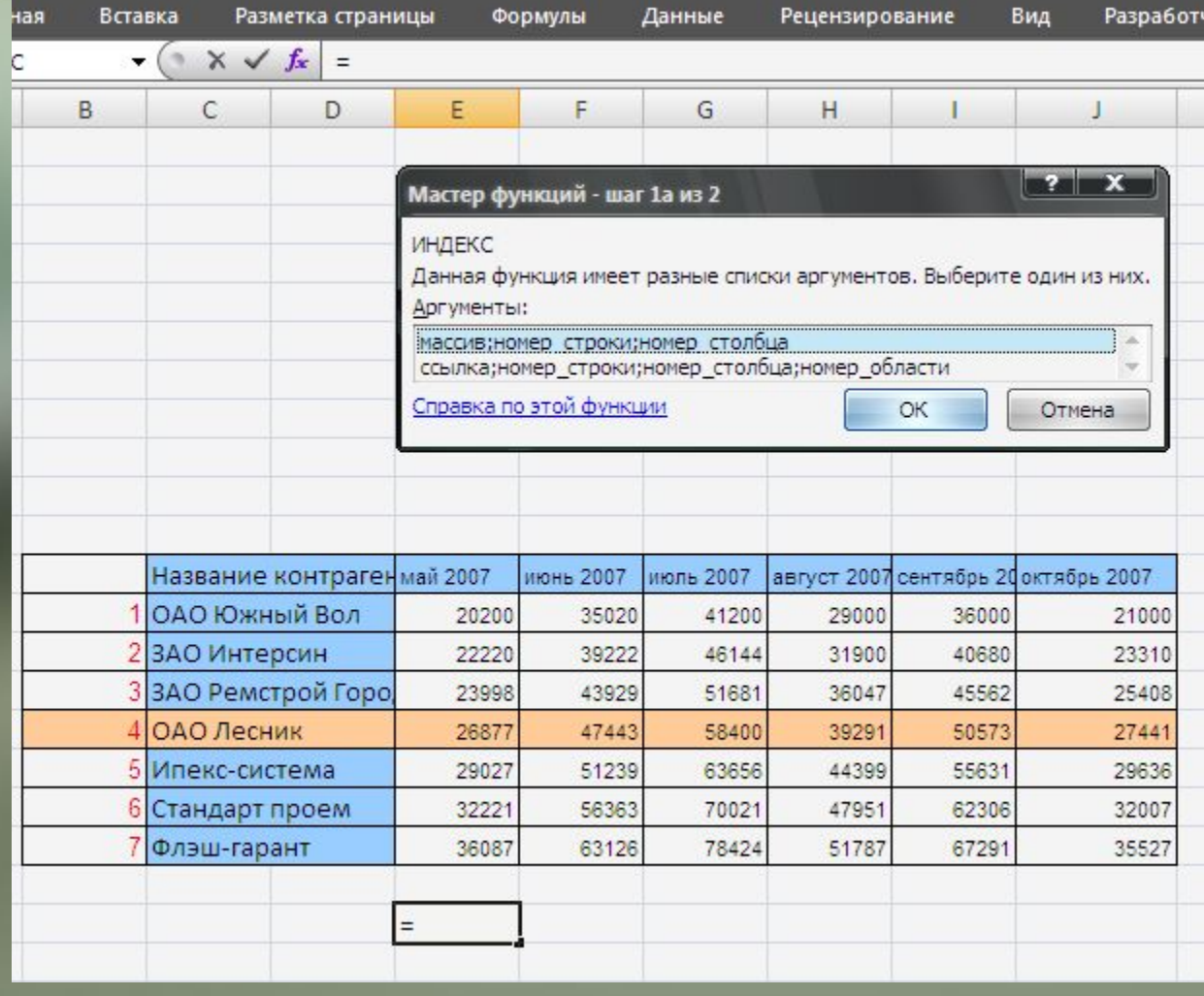

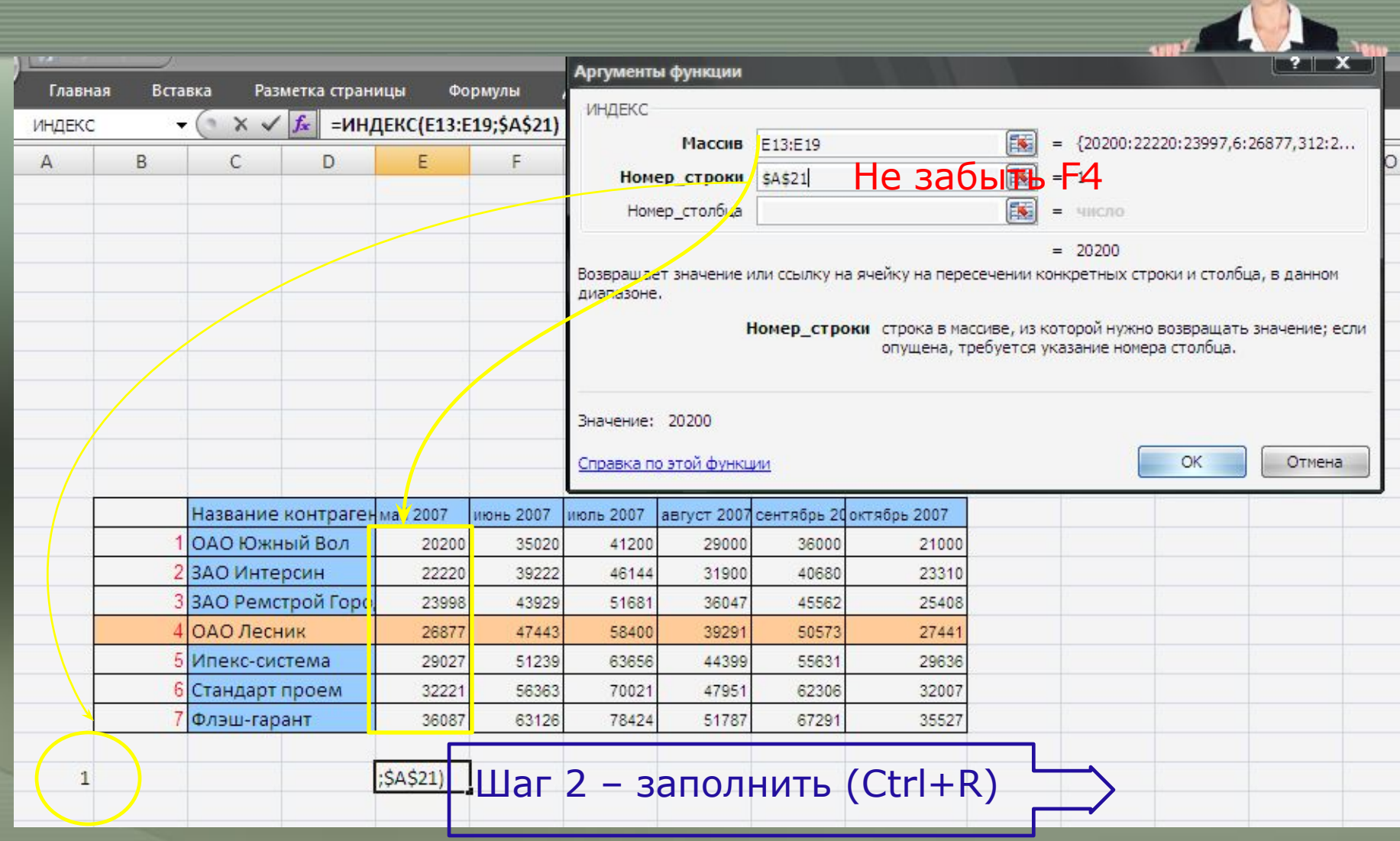

### Элемент управления СПИСОКНадстройки Главная **Вставка** Разметка страницы Формулы Данные Рецензирование Вид Разработчик Acrobat  $\overrightarrow{\mathbf{0}}$ Запись макроса **У Свойства EL MMRODT Свойства карты** 冒  $\Box$ • Пакеты расширения • Экспорт **В Относительные ссылки** О- Просмотр кода Источник Макросы Вставить Режим Область 司 Отобразить окно « Обновить данные Везопасность макросов нструктора документа Код Элементы управления **XML** Изменить  $f_x$ A21  $-$  (a)  $\begin{array}{|c|c|}\n\hline\n? & X\n\end{array}$ Форматирование объекта  $\overline{A}$ B C D F F **Свойства** Be6 Элемент управления **Размер.** Защита 国 Формировать список по диапазону \$C\$13:\$C\$19  $\overline{\mathbf{R}}$ Связь с ячейкой: \$A\$21 Возможен выбор • одинарного значения набора значений **О списка значений** Объемное затенение Hassauue Koutres Mail 2027 июнь 2007 ОАО Южный Вол 20200 3502 2 ЗАО Интерсин 22220 3922 З<mark>ЗАО Ремстрой Горо</mark> 23998 4392 **ОАО Десник** 26877 4744 Иекс-система 5123 29027 Стандарт проем 32221 5636 ОК Отмена Флэш-гарант 36087 6312 20200 35020 41200 29000 36000 21000

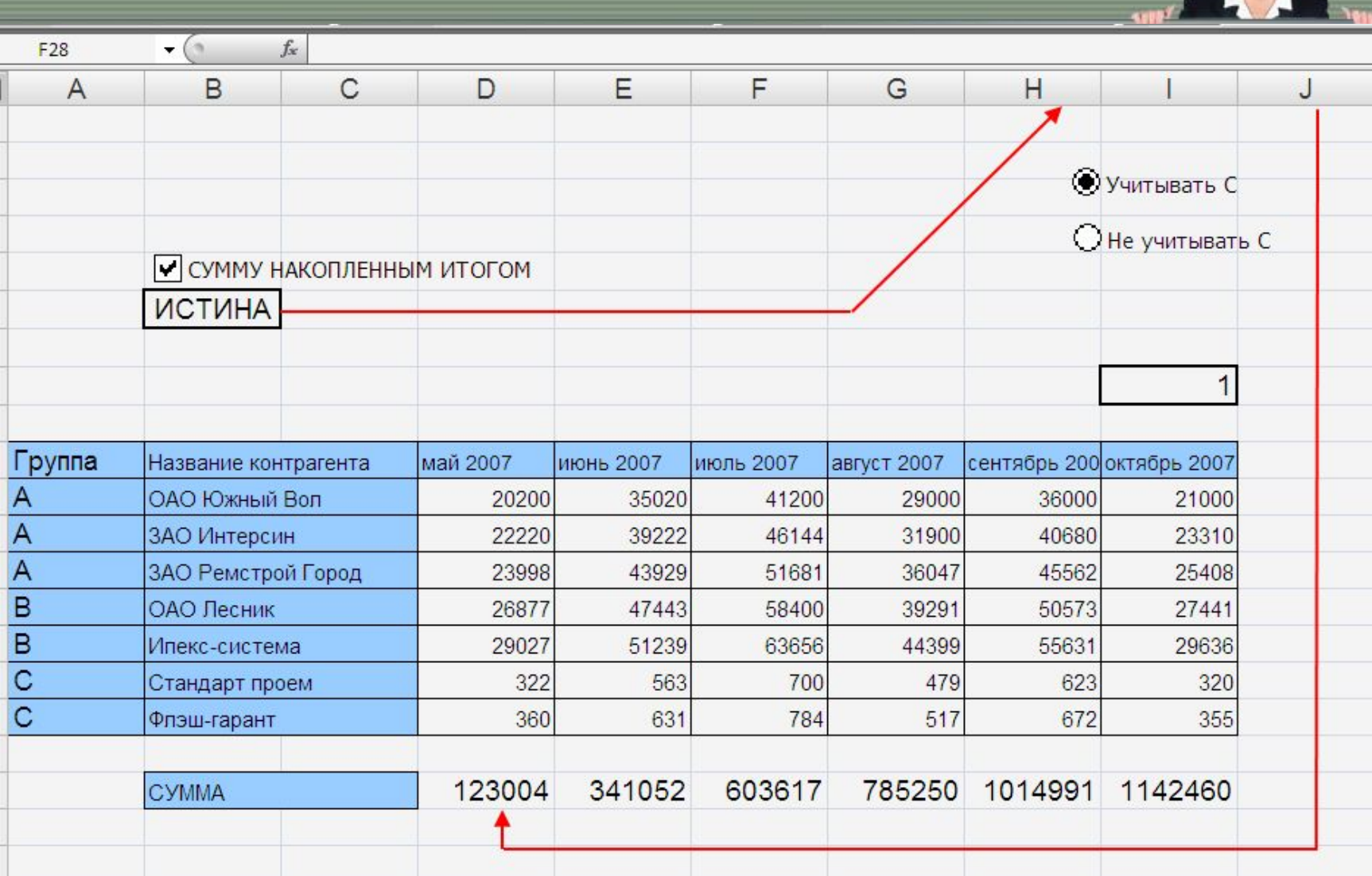

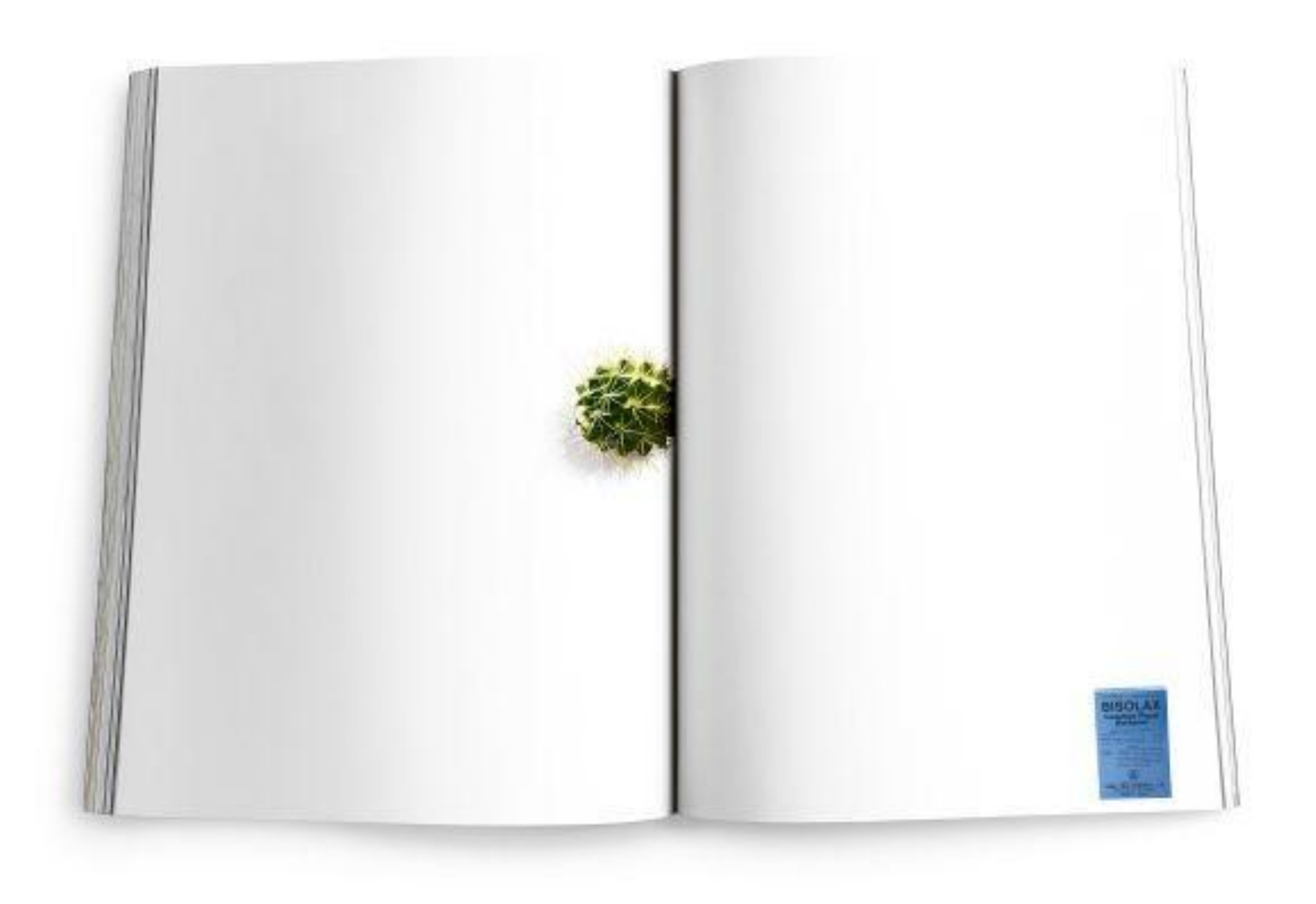